## **TinLine GmbH**

Schürmattstrasse 4 CH-5643 Sins Telefon: 041 78735 35 Email: [info@tinline.ch](mailto:info@tinline.ch)

## **Installationshinweise Innoxel NoxNet Symbole für TinLine 16/17 Schema**

Lesen Sie den Symbolkatalog ein und ermitteln Sie, wo sich das Symbolverzeichnis von TinLine befindet.

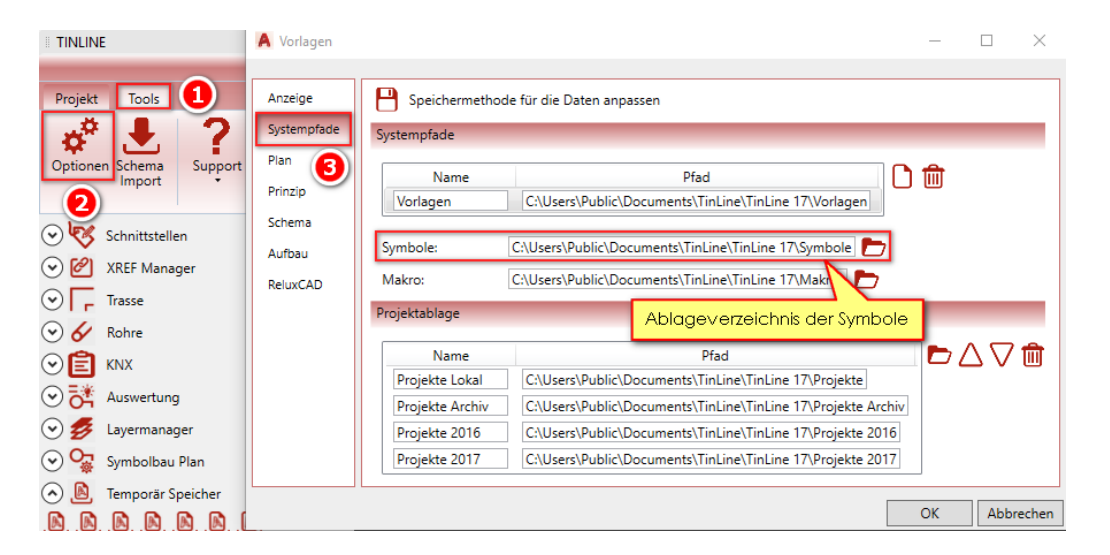

Kopieren Sie mit dem Windows Explorer dieses komplette Verzeichnis **«162-INNOXEL-NOXnet-v3»** und **«tinContact»** ins Ablageverzeichnis der TinLine Symbole.

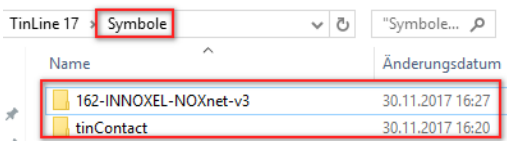

Aktivieren Sie den Katalog **«162-INNOXEL-NOXnet-v3»** in TinLine Schema.

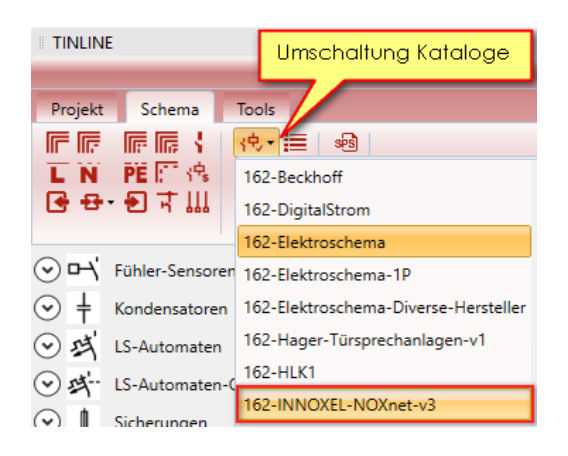

Die Stammdaten **«162-INNOXEL-NOXnet-v3»** in TinLine 16/17 Schema sind jetzt integriert.